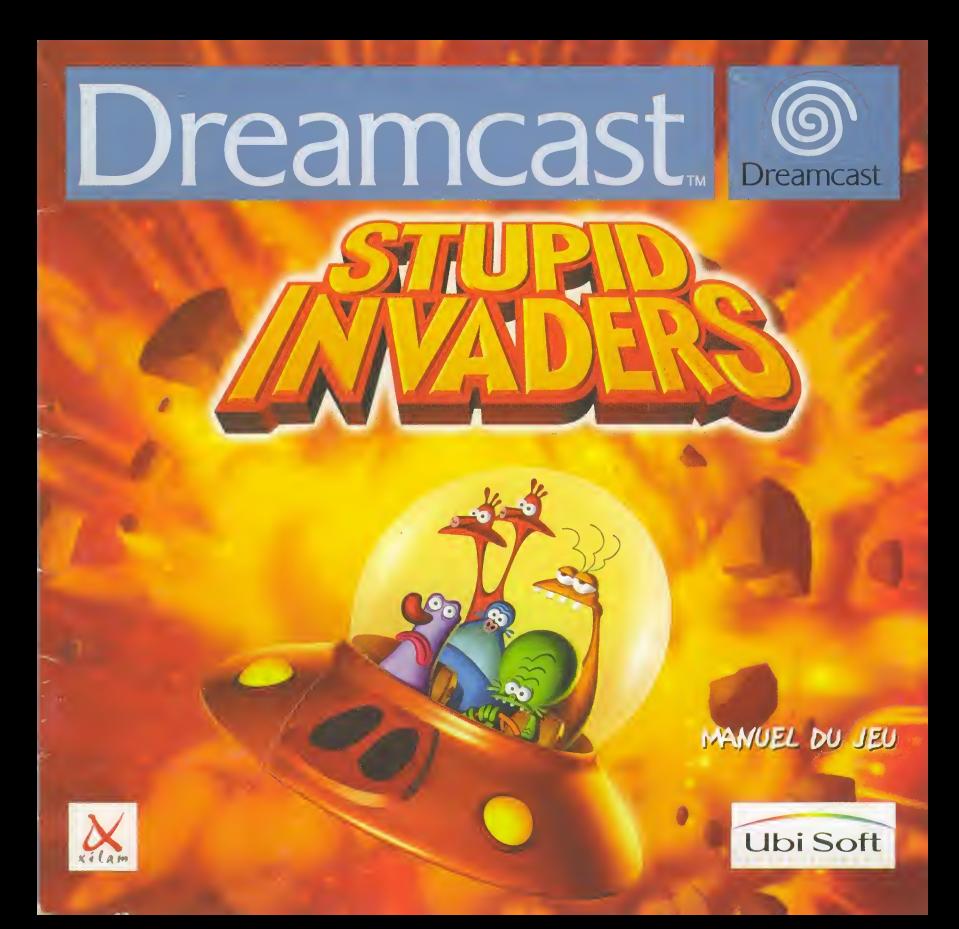

### AVERTISSEMENT SUR L'EPILEPSIE

Veuiliez lire le manuel, et ce paragraphe en particulier, avant d'utiliser ce jeu vidéo ou d'autoriser vos enfants a y jouer. Un adulte doit consulter les instructions d'utilisation de la console Dreamcast avant de laisser des enfants y jouer. Certaines personnes sont susceptibles de faire des crises d'epilepsie ou d'avoir des pertes de conscience à la vue de certains types de lumières clignotantes ou d'éléments fréquents dans notre environnement quotidien, Ces personnes s'exposent à des crises lorsqu'elles regardent certaines images télévisées ou lorsqu'elles jouent à certains jeux vidéo. Ces phénomènes peuvent apparaître alors même que le sujet n'a pas d'antécédent médical ou n'a jamais été confronté à une crise d'épilepsie. Si vousmême ou un membre de votre famille avez déjà présenté des symptômes liés à l'épilepsie (crise ou perte de conscience) en présence de stimulations lumineuses, veuiliez consulter votre medecin avant toute utilisation. Nous conseillons aux parents d'etre attentifs a leurs enfants lorsqu'ils jouent avec des jeux vidéo. Si vousmême ou votre enfant présentez un des symptômes suivants : vertige, trouble de la vision, contraction des yeux ou des muscles, perte de conscience, trouble de {'orientation, mouvement involontaire ou convulsion, veuiliez IMMEDIATEMENT cesser de jouer et consulter un médecin.

### PRÉCAUTIONS D'EMPLOI

• Eloignez-vous le plus possible de l'écran de télévision en vous asseyant aussi loin que le permettent les cables de la console,

Nous vous recommandons de vous asseoir à deux mètres au moins du téléviseur.

- Nous vous recommandons d'utiliser un poste de télévision doté d'un écran de petite taille.
- Ne jouez pas si vous êtes fatigué(e) ou si vous n'avez pas assez dormi.
- Assurez-vous que la piece dans laquelle vous jouez est bien éclairée.
- Lorsque vous jouez a un jeu video, reposez-vous au moins dix minutes par heure de jeu.

### DEMARRAGE

Ce GD-ROM est conçu exclusivement pour le système Dreamcast. N'essayez pas de l'utiliser sur un autre type de lecteur, sous peine d'endommager les haut-parleurs et les écouteurs.

1. Configurez le systeme Dreamcast conformement aux instructions du manuel Connectez la manette 1, Pour une partie à 2 ou 4 joueurs, connectez également les manettes 2 et 4.

2. Insérez le GD-ROM Dreamcast, étiquette vers le haut, dans le tiroir du CD et refermez le volet.

3. Appuyez sur le bouton Power pour charger le jeu. Le jeu démarre après l'affichage du logo Dreamcast. Si rien ne se produit, eteignez la console (interrupteur sur OFF) et vérifiez qu'elle est correctement configurée.

4. Pour arrêter une partie en cours ou redémarrer une partie qui est terminée, appuyez simultanément sur les boutons A, B, X, Y et Start pour revenir au panneau de contrôle Dreamcast.

5. Si vous allumez la console (interrupteur sur ON) sans insérer de GD-ROM, le panneau de contrôle Dreamcast apparaît. Pour jouer une partie, insérez le GD-ROM Dreamcast dans l'unité et le jeu se chargera automatiquement.

Important : votre GD-ROM Dreamcast contient un code de sécurité qui permet la lecture du disque. Conservez le disque propre et manipulez-le avec précaution. Si votre système Dreamcast a des difficultés a lire le disque, retirez-le du fecteur et nettoyez-le doucement en partant du centre du disque vers les bords extérieurs.

### MANIPULATION DU GD-ROM DREAMCAST

• Le GD-ROM Dreamcast est conçu exclusivement pour le système Dreamcast.

· Maintenez la surface du GD-ROM à l'abri de la poussière et des égratignures.

• N'exposez pas le GD-ROM a la iumiere directe du soleil ou à proximité d'un radiateur ou d'une source de chaleur.

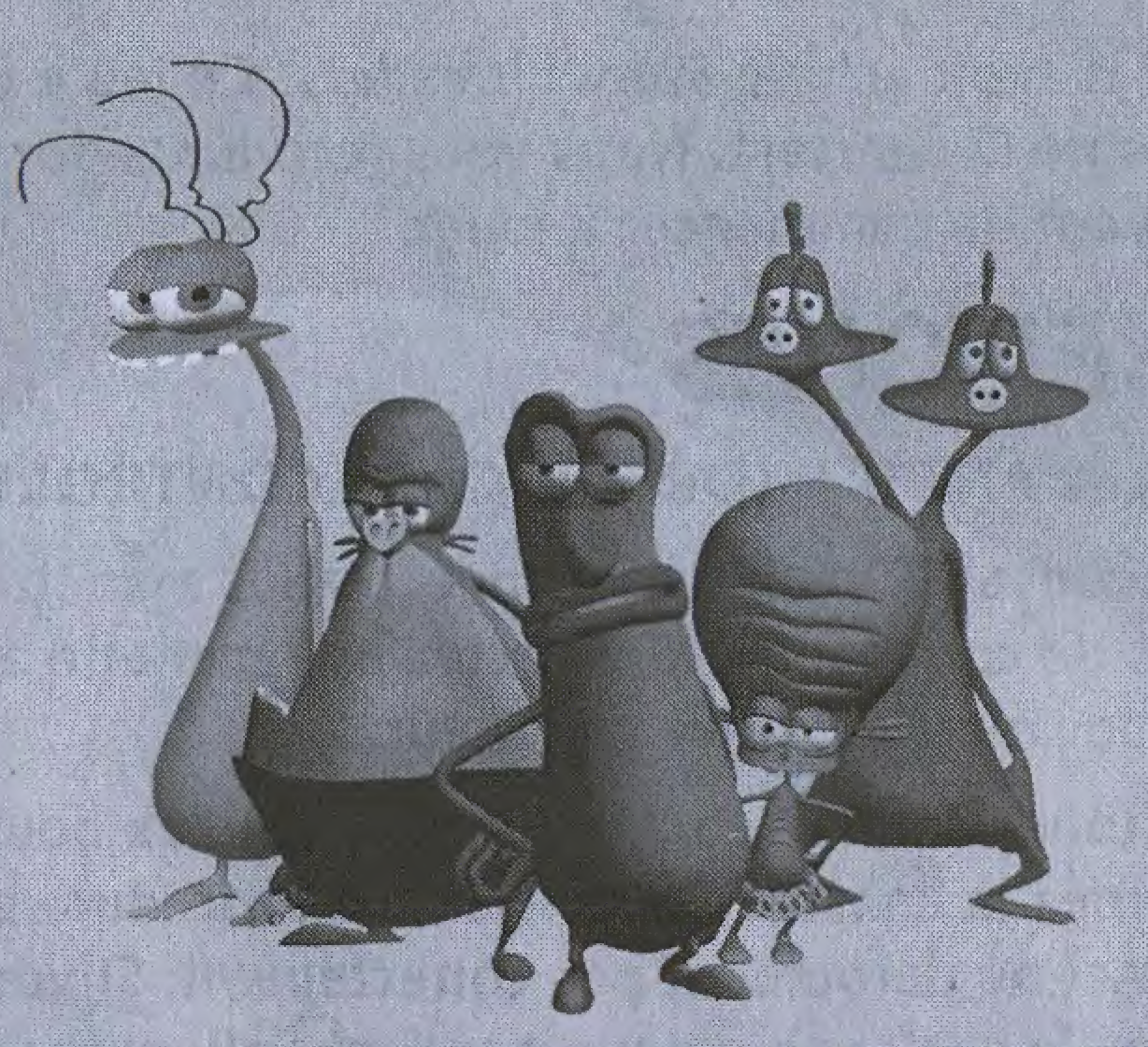

# TABLE DES MATIERES

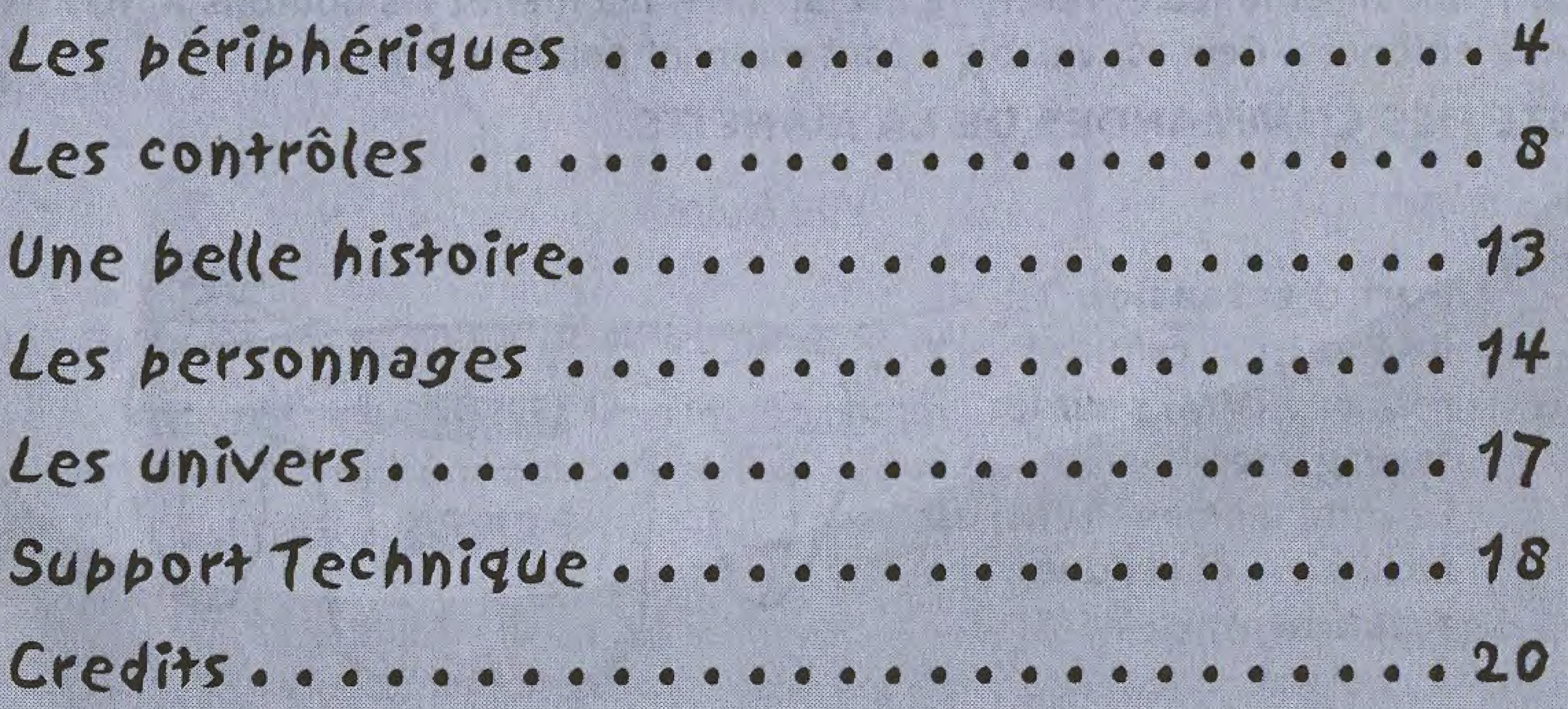

3

Nous vous remercions d'avoir acheté Stupid Invaders. Ce jeu a été conçu pour fonctionner sur la console Dreamcast. Nous vous recommandons vivement de parcourir ce manuel avant de commencer à jouer.

# UES PENDIJENQUES

## UTILISATION DE LA MANETTE (DREAMCAST CONTROLLER)

Avant d'allumer votre console Dreamcast, connectez les manettes ou tout autre périphérique aux ports de commande. Connectez une manette au port de commande A. (Stupid Invaders est pour un joueur.)

MISE EN GARDE : Ne touchez ni au stick analogique ni aux boutons analogiques G et D lorsque vous allumez la console Dreamcast : la procédure d'initialisation de la manette serait faussée et ne déroulerait pas correctement. Si vous avez accidentellement bougé le stick analogique pendant l'allumage de la console, éteignez puis rallumez votre console, en prenant bien soin de ne rien toucher.

Pour réinitialiser le jeu et revenir à l'écran titre, maintenez les boutons A, B, X, Y et START enfoncés. Ceci est valable à tout moment pendant le jeu.

## LISTE DES COMMANDES DE LA MANETTE

**Vue Avant** 

Port d'extension 1 : Insérez ici la carte mémoire (VM) pour les sauvegardes. La carte mémoire (VM) est facultative et vendue séparément.

4

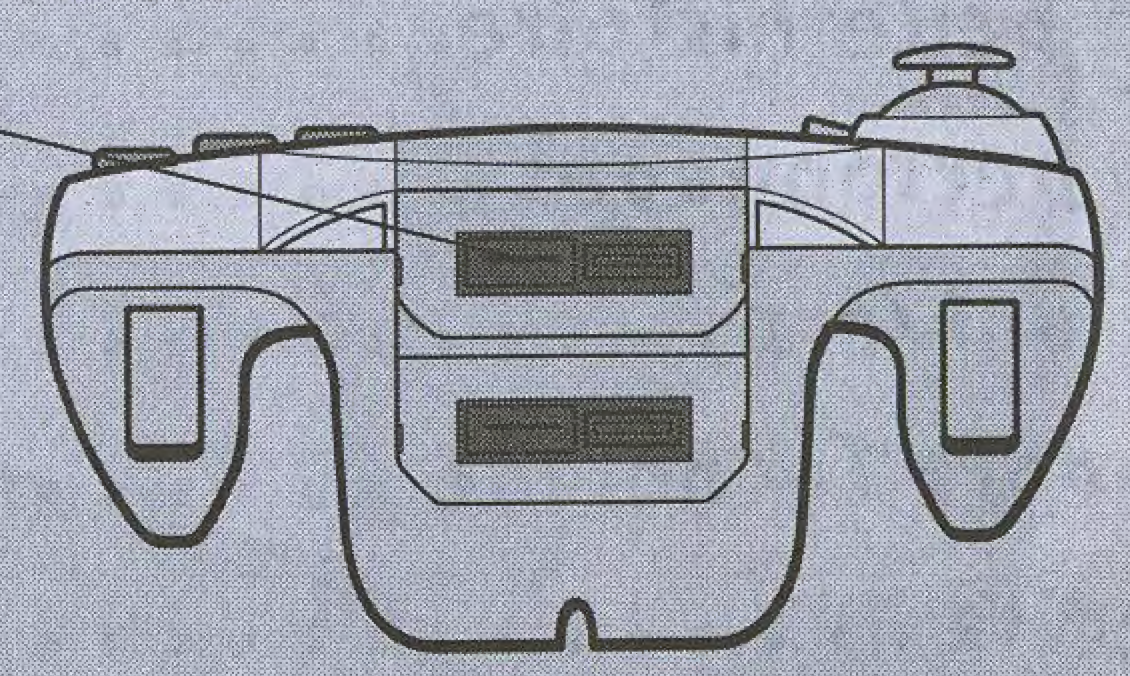

## Vue du dessus

**Stick Analogique:** Déplacer le pointeur.

multidirectionnelle :

Déplacer le pointeur.

Pendant une partie :

Charger / Sauvegarder

**Bouton START:** 

Afficher le menu

/ Configuration

Mettre le jeu en

cinématique.

Passer une

Croix

**Bouton X ou Bouton Y:** 

Pendant une partie Ranger un objet dans I'inventaire Afficher ou cacher l'inventaire.

**Bouton B:** 

Pendant une partie : Selectionner une Selectionner une<br>action. dans I'inventaire. Dans les menus : Revenjr a I'ecran pause. précédent. Annuler

**Bouton A:** 

Pendant une partie Valider une action Dans les menus Valider une sélection.

## UTILISATION DE LA SOURIS DREAMCAST (DREAMCAST MOUSE)

 $\blacktriangleright$ 

Stupid Invaders est compatible avec la souris Dreamcast. La souris Dreamcast est facultative et vendue séparément. Avant d'allumer votre console Dreamcast, connectez la souris ou tout autre périphérique aux ports de commande.

MISE EN GARDE : Ne touchez pas à la souris lorsque vous allumez la console Dreamcast : la<br>procédure d'initialisation de la souris serait faussée et ne déroulerait pas correctement. Si vous avez accidentellement bougé la souris pendant l'allumage de la console, éteignez puis rallumez votre console, en prenant bien soin de ne rien toucher. l,

## **LISTE DES COMMANDES DE LA SOURIS**

Vous trouverez ci-après le résumé des commandes du jeu avec la souris Dreamcast. Déplacez la souris sur une surface plane pour déplacer le pointeur.

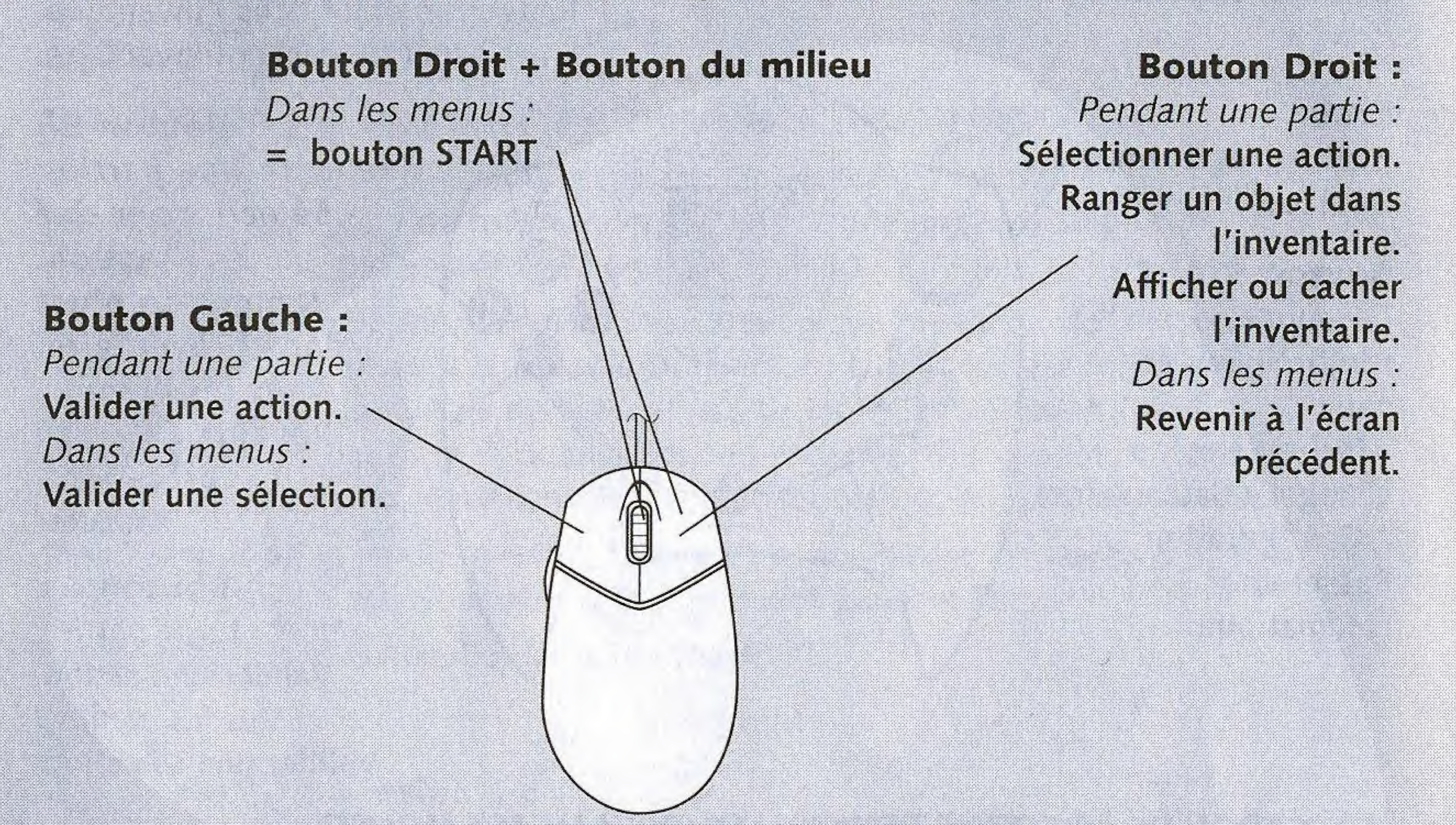

Pour plus d'informations sur l'utilisation de la Souris Dreamcast (Dreamcast Mouse), se référer au manuel d'utilisation inclus dans la boite de la Souris Dreamcast (Dreamcast Mouse).

Note importante : les explications qui suivent détaillent les commandes du jeu pour une utilisation avec la manette (Dreamcast Controller). Reportez vous au schéma précédent pour les commandes avec la souris Dreamcast.

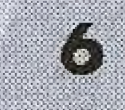

#### **DÉMARRAGE**

Vérifiez les branchements comme expliqué dans le manuel de votre console Dreamcast. Connectez les manettes ou tout autre périphérique aux ports de commande. Appuyez sur le bouton Open et Inserez le CD « Stupid Invaders - Disc <sup>1</sup> » dans le compartiment CD. Fermez le couvercle du compartiment CD. Appuyez sur le bouton POWER, Stupid Invaders commence.

Si aucune carte memoire n'est presente dans les ports d'extensions des manettes connectées à la console, un message d'avertissement apparaît. Pour faire disparaître ce message et commencer à jouer, appuyer sur le bouton START, ou bien, à l'aide du stick analogique ou de la croix multidirectionnelle, déplacez le pointeur vers « Continuer », puis appuyer sur le bouton A.

#### L'ECRAN TITRE

Appuyer sur le bouton START pour faire apparaitre le menu principal. Si aucune action n'est effectuée pendant l'affichage de l'écran titre, des cinématiques extraites de Stupid Invaders se lanceront automatiquement. Pour les interrompre et accéder au menu principal, appuyer sur le bouton START.

#### MENU PRINCIPAL

Le menu principal de Stupid Invaders propose les entrees suivantes : «Jouer / Charger une partie / Configuration / Crédits ».

A I'aide du stick analogique ou de la croix multidirectionnelle, deplacer le pointeur vers « Jouer » et appuyer sur le bouton A pour démarrer une partie.

# LES CONTROLES

Votre personnage peut effectuer toutes sortes d'actions differentes. Le pointeur permet de désigner l'objet sur lequel l'action doit être entreprise. Pour déplacer le pointeur, utiliser le stick analogique ou la croix multidirectionnelle.

Dans la suite de ce manuel, « désigner un objet » sous-entend « à l'aide du stick analogique ou de la croix multidirectionnelle, déplacer le pointeur vers l'objet ».

Le pointeur change d'aspect en fonction de ce qui est désigné à l'écran, et de ce que votre personnage peut faire avec. Le nom des objets et des personnes avec lesquels votre personnage peut interagir apparaît en bas de l'écran.

Voici les différentes actions possibles, et les aspects correspondants du pointeur :

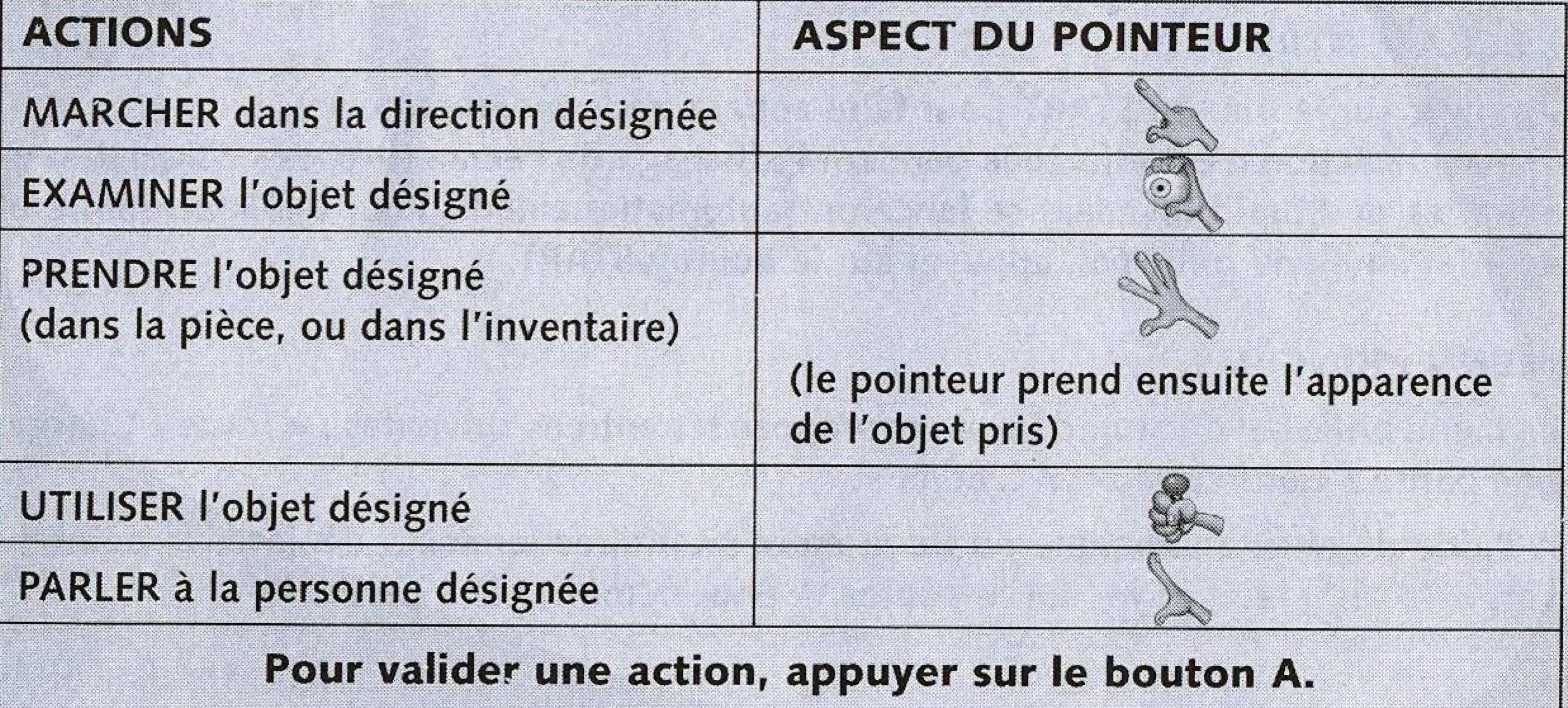

#### CHOISIR UNE ACTION (pour certains objets uniquement).

Voter personnage va trouver des objets avec lesquels plusieurs actions sont possibles, (par exemple : Bud peut EXAMINER ou PRENDRE le piège à souris à l'entrée de la cave.).

Pour choisir l'action, désigner l'objet avec le pointeur, puis appuyer sur le bouton B.

Des pressions successives sur le bouton <sup>B</sup> font alterner les differentes actions possibles, et le pointeur change d'aspect. Pour valider l'action choisie, appuyer sur le bouton A.

### L'INVENTAIRE

Votre personnage peut ranger jusqu'a 6 objets dans son inventaire. L'inventaire vous permet de stocker des objets pour une utilisation ultérieure.

#### Pour afficher I'inventaire :

Appuyer sur le bouton X ou le bouton Y : l'inventaire apparaît au bas de l'écran.

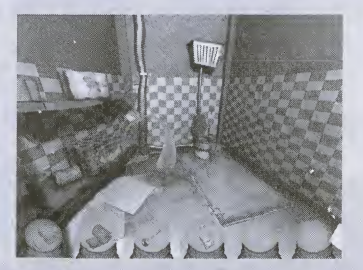

Pour ranger un objet dans I'inventaire : Prendre un objet, puis appuyer sur le bouton X, ou le bouton Y, ou le bouton <sup>B</sup> Pour cacher I'inventaire : Appuyer sur le bouton X ou le bouton Y.

## ASSOCIER DES OPJETS ENTRE EUX

Une partie des énigmes de Stupid Invaders repose sur l'association d'objets :

· Vous pouvez associer un objet de la pièce (ou présent dans l'inventaire) avec un deuxième objet dans la pièce :

Pour cela : Prendre le premier objet, désigner le deuxième objet dans la pièce, puis appuyer sur le bouton A.

Par exemple : au début du jeu, lorque Bud est dans les toilettes, essayez d'associer la ventouse avec les toilettes.

Pour cela, prenez la ventouse (dans votre inventaire ou dans la pièce). Votre pointeur prend alors l'aspect de la ventouse. Déplacez le pointeur vers les toilettes, et appuyez sur le bouton A.

· Vous pouvez également également associer deux objets de l'inventaire entre eux : Pour cela : afficher l'inventaire, désigner le premier objet de l'inventaire avec le pointeur, puis maintenir le bouton A enfoncé. Déplacer le pointeur vers le deuxième objet de l'inventaire, tout en maintenant le bouton A enfoncé. Lorsque le pointeur désigne le deuxième objet, relâcher le bouton A. Les deux objets n'en font plus qu'un !

Par exemple : au début du jeu, essayez d'associer la ventouse avec le papier-toilettes.

# SAUVEGARDER UNE PARTIE

Note : les fonctions « sauvegarder une partie » et « charger une partie » sont accessibles uniquement si une carte mémoire (Visual Memory - VM) ayant suffisamment de blocs libres a été insérée dans un des ports d'extension des manettes connectées à la console. La carte mémoire (Visual Memory - VM) est un accessoire vendu séparément. Consultez le manuel de votre carte mémoire pour apprendre à libérer des blocs.

Votre personnage n'est jamais à l'abri d'une mort violente ! Il est donc conseillé de sauvegarder régulièrement.

Vous pouvez sauvegarder à tout moment pendant une partie. Pour cela, appuyer sur le bouton START pendant une partie. Un menu apparaît et propose les entrées suivantes : «Charger une partie / Sauvegarder une partie / Configuration / Quitter / Retour à la partie». Désigner «Sauvegarder une partie» et appuyer sur le bouton A. L'écran suivant apparaît :

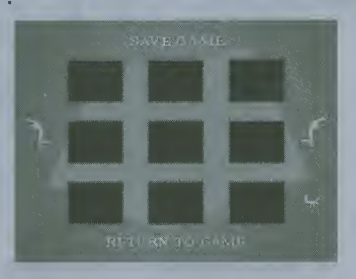

Designer un emplacement libre pour stocker la sauvegarde, puis appuyer sur le bouton A.

Si les neufs emplacements sont déjà pris : désigner l'un des pieds de part et d'autre de l'écran, puis appuyer sur le bouton A pour afficher d'autres emplacements.

Vous pouvez sauvegarder jusqu'a 27 parties de Stupid Invaders.

Vous pouvez sauvegarder sur un emplacement déjà occupé par une ancienne sauvegarde, cela effacera l'ancienne sauvegarde après confirmation.

Lorsque la sauvegarde est faite, désigner «Retour à la partie» et appuyer sur le bouton A.

# CHARGER UNE PARTIE

L'écran «Charger une partie» est accessible pendant une partie ou bien avant de jouer, dans le menu principal.

Pour accéder à l'écran «Charger une partie» pendant une partie, appuyer sur le bouton START, désigner «Charger une partie» et appuyer sur le bouton A.

L'ecran suivant apparait

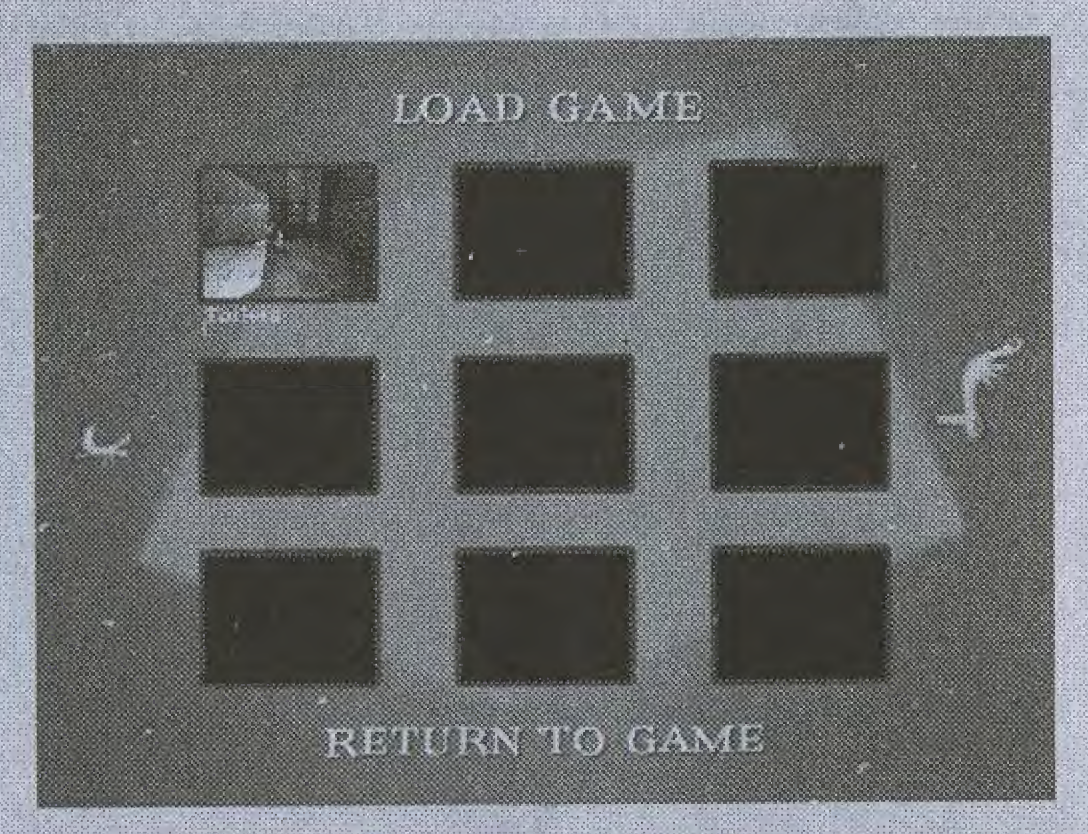

Désigner l'un des pieds de part et d'autre de l'écran, puis appuyer sur le bouton A pour afficher d'autres parties sauvegardées. Désigner la partie à charger avec le pointeur, puis appuyer sur le bouton A.

it nécessaire, un message demandera l'insertion de l'autre Invaders. Suivez les instructions à l'écran.

# PASSER UNE CINEMATIQUE

Si pendant le jeu vous ne souhaitez pas revoir une cinématique que vous connaissez déjà, appuyez sur le bouton START.

# CONFIGURATION

L'écran «Configuration» est accessible pendant une partie ou le menu principal. Cet écran vous permet de :

- · régler le volume du jeu,
- · choisir entre le son stéréo ou mono,
- activer ou de désactiver le sous-titrage

Pour accéder à l'écran «Configuration» pendant une partie, appuyer sur le bouton START, designer «Configuration» et appuyer sur le bouton A.

# CREDIS

La section «Crédits» peut être consultée à partir du menu principal de Stupid Invaders. Pour interrompre les crédits et revenir au menu principal, appuyer sur l'un des boutons A, B, X, Y, ou START.

# UNE BELLE HISTOIRE :

De retour d'un pique nique spatial, cinq extraterrestres s'écrasent sur terre.

En attendant de réparer leur soucoupe, ils trouvent refuge dans une maison inhabitée et isolée en banlieue d'une ville dont personne n'a jamais entendu parler. Jusque là, tout va bien. Mais ça se gâte très vite lorsqu'un scientifique nommé SAKARIN les repère et décide de les capturer pour les disséquer dans sa base souterraine. SAKARIN lance un redoutable chasseur de primes aux trousses des extraterrestres: l'ignoble **BOLOK!** 

# **LES PERSONNAGES**

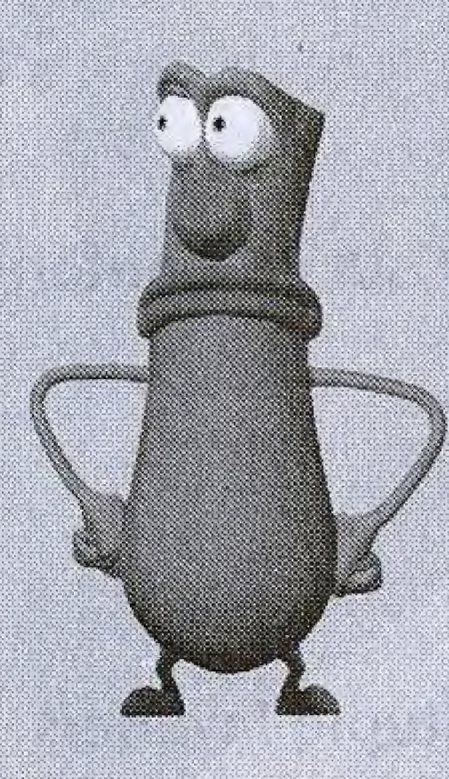

## **ETNO POLINO:**

Leader incontesté de la bande, Etno a toujours une solution pour chaque problème. Flegmatique comme un banquier suisse, il analyse chaque situation avec recul et pondération. Il a un projet de taille : finir à tout prix l'écriture de son encyclopédie sur les humains qu'il admire secrètement : lui aussi souhaiterait avoir gratte les nuits sans lune. En réalité Etno est à côt angoissé qui n'a aucune confiance en lui. Mais ça secret.

## **GORGIOUS KLAATU:**

Il déteste les humains et leur foutue planète. Il peut repérer l'odeur nauséabonde d'un terrien à plus de trois kilomètres. C'est un estomac sur pattes, un fin gourmet : il adore le goulasch et aussi le poney aux haricots.

Son passe temps favori: ratisser son champs de saucisses et harceler Candy quand il prend sa douche. Malgré son allure virile et son tempérament sanguin, Gorgious se déballonne très vite devant une situation périlleuse. Il n'arrête pas de se plaindre et de geindre comme une vieille femme.

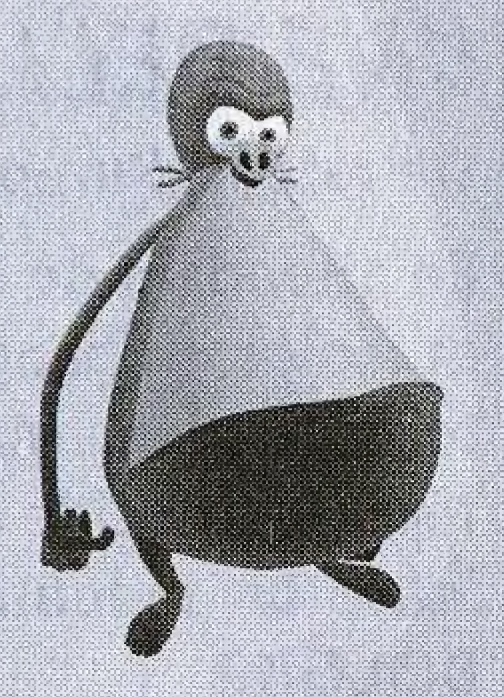

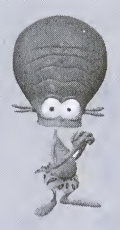

#### CANDY CARAMELLA:

Maniaco-dépressif, Candy est un océan de tendresse perdu dans un monde de brutes, il est émotif et précieux comme une pucelle d'un couvent de province.

A la maison, Candy est une vraie petite femme d'intérieur : repassage des slips en cuir de Gorgious, jardinage intensif, corvée de vaisselle, etc... Mais parfois, il pousse des gueulantes aussi spectaculaires qu'inattendues. Il a beau être gentil et corvéable à merci, faut pas pousser Candy.

#### BUD BUDDIOVITCH:

Une larve...une loque...un quotient intellectuel équivalent au cerveau d'une méduse coupé en quatre. Voici Bud ! Il passe son temps à croupir comme un légume périmé devant la télévision... Il pense au ralenti, s'exprime de facon monosyllabique et se nourrit exclusivement de junk food.

Bud s'accommode plutôt bien à la vie sur terre à condition de ne surtout pas rater les épisodes d' " Inspecteur Schmidt à 19h 30.

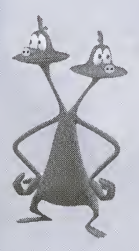

#### STEREO MONOVICI:

Un paradoxe bien vivant. Ultra bavard, redondant, Stéréo accumule un savoir encyclopédique totalement inutile. En quelques secondes, il est capable de calculer le nombre de double croches dans une cantate de J. Sebastien Bach et la longueur exacte d'un rouleau de papier toilettes pour un régiment de 500 parachutistes. Vivant en circuit ferme, il apporte les reponses a ses propres questions.

# LES MECHANTS

## DR SAKARIN:

58 cm de haine, 15 kilos de rage. Un scientifique très mal dans sa peau.

Il traque et capture les extraterrestres de passage sur terre depuis sa plus tendre enfance. Il dissèque les petits hommes verts et les entrepose de façon malsaine dans des caissons de formol.

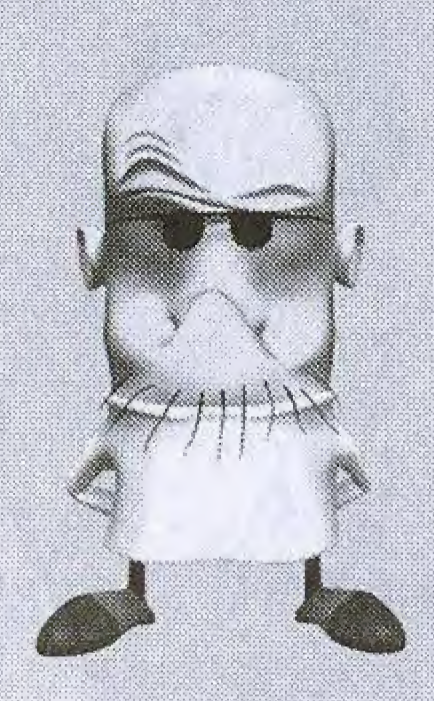

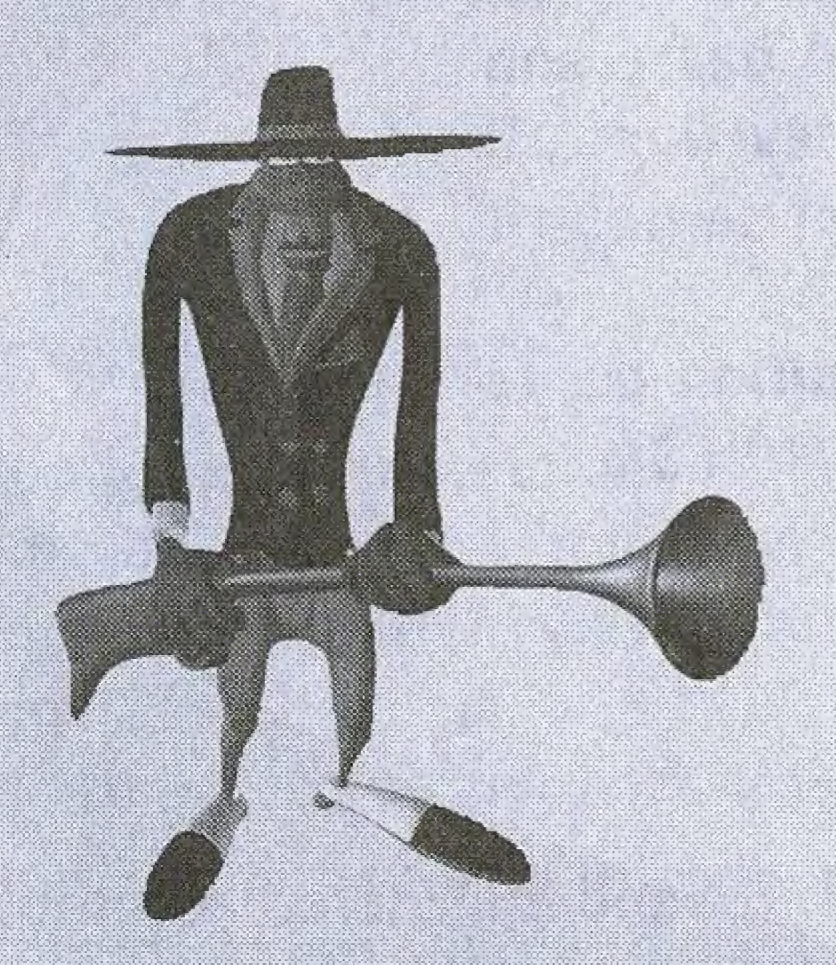

## **BOLOK:**

Il se fait appeler le « professionnel » . Bolok est un chasseur de primes dangereux mais très à cheval sur les principes ; il ne lâche jamais un contrat et n'a qu'une parole : mon pognon.

On peut noter chez ce personnage quelques signes particuliers non négligeables. Il déteste les enfants, adore les singes et a été trouvé dans une poubelle quand il avait 12 ans...

### LES UNIVERS LA MAISON A LOUER

Les extraterrestres s'y réfugient en attendant de réparer leur soucoupe volante.

A I'interieur, c'est plutot cosy. Candy a fait des miracles de decoration, grace a lui, la maison est devenue un veritable nid douillet. Le tapis des toilettes, c'est lui. Les jolis rideaux dans I'escalier, c'est lui aussi. Le papier peint de sa chambre c'est encore lui.

#### L'USINE A BOUSE

Construite dans les années cinquante, l'usine à bouse des « PASTE BROTHERS » est considérée par beaucoup comme la huitième merveille du monde. On y produit 800 000 tonnes de dentifrice chaque année.

Mais personne n'a encore compris le rapport entre la pâte à dents et la bouse de vache.

#### LA BASE 52

Un dedale de laboratoires et de couloirs enfouis dans un desert inhospitalier. C'est l'endroit où se trouve le scientifique le plus dangereux de la planète : Le Dr SAKARIN.

On sait quand on est « invite »dans la base 52 mais on ne sait jamais quand on en ressort...

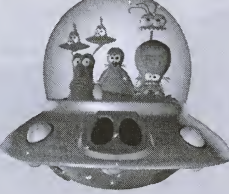

# SUPPORT TECHNIQUE

UBI SOFT à votre service...

Vous éprouvez des difficultés à installer ou à lancer un logiciel de notre gamme ? Vous êtes bloqué ou recherchez les codes ultimes vous permettant de progresser dans votre quête ? Vous voulez simplement en savoir plus sur nos prochains titres ?

Voici toutes les coordonnées pour joindre notre Service Consommateurs et notre Support Technique.

### Service Consommateurs : infos, trucs et soluces

· Vous ne progressez plus dans votre logiciel préféré ?

· Vous désirez connaître LE code de triche qui vous permettra de devenir un joueur infaillible ?

· Vous voulez être informé de notre actualité et de nos dates de sortie ?

### **Support Technique**

· Vous éprouvez des difficultés lors des phases d'installation, de lancement ou d'exécution de votre logiciel?

· Vous désirez être informé des patches et mises à jour concernant le produit que vous venez d'acquérir ?

Tel: 08.36.68.46.32, (2,23 F/min) Accès techniciens : lundi au vendredi 9h30-13h et 14h00-19h

Fax: 01.48.57.07.41

serviceconso@ubisoft.fr

**Service Consommateurs Ubi Soft** 28 rue Armand Carrel 93108 Montreuil Sous Bois

N'hésitez pas à contacter notre Support Technique qui vous donnera la bonne marche à suivre pour que vous puissiez exploiter votre logiciel comme il se doit.

> Tel: 0825.355.306 (0,99 F/min) Accès techniciens : lundi au vendredi

> > 9h30-19h30

Fax: 02.99.08.96.45.

supportechnique@ubisoft.fr

**Support Technique Ubi Soft Rue des Peupliers** 56910 Carentoir

## 36 15 UBI SOFT (2.23 F/min) et site internet « www.ubisoft.fr »

Nos services minitel « 3615 UBI SOFT » et internet « www.ubisoft.fr » sont ouverts 24 heures/24 et 7 jours/7.

En vous rendant sur ces services, il vous sera possible de consulter les astuces et solutions de la plupart des jeux de notre gamme, de nous poser vos questions techniques par le biais de notre section S.O.S, de participer à de nombreux concours ou de télécharger les démos ou les mises à jour de vos logiciels favoris (uniquement sur internet).

Ces services proposent également un catalogue à commander duquel vous pourrez partir directement les logiciels Ubi Soft qui vous intéressent.

18

#### **CREDITS**

#### XILAM

Stupid Invaders is dedicated to Jean-Yves Raimbaud

Line Producer: Aziza Ghalila Game Producer: Sebastien Hamon Art Director: Thomas Szabo Backgrounds Director: Hélène Giraud Story: Nicolas Gallet

Script Programming : Frédéric Nouel

Installer: Frederic Nouel Dreamcast Programming : Jayeson Lee-Steere

Production Assistant: 2D Artist: Character Modeling :

Cut Scenes:

Executive Producer: Marc Du Pontavice Thomas Szabo Sebastien Hamon Dialogues : Nicolas Gallet Thomas Szabo Story-Boards : Thomas Szabo Programmers : Frédéric Sarlin Fabrice Decroix Sebastien Hamon Michel Tam (Titanium Studios) Emmanuel Ryz Hélène Giraud Pascal Blanché Andres Gomez Pascal Blanché Frederic Vico

Additional Cut Scenes : Nicolas Bauduin

Gaelle Delcourt Andres Gomez Jean Hemez Dominique Jouis Aida Julian Del Solar Clara Koechlin Stéphane Mit Fabrice Morisset David Ouanono Backgrounds : Marc Gentil Julien Giraud Clara Koechlin Philippe Magnin-Robert Animations : Nicolas Bauduin Jerome Boulbes Gaelle Delcourt Andres Gomez Jean Hemez Dominique Jouis Clara Koechlin Stephane Mit Fabrice Morisset David Ouanono Additional Animations : Pascal Blanche Marc Gentil Julien Giraud Aida Julian Del Solar

Assitant Animators :

Music:

Sound Designer: Sound FX : Voice Directing : Voice Characterization :

Game Testers :

Web Site :

Special thanks to Jim Gomez and Henri Magalon.

U8I SOFT. Production Produced by: Director of development: European Development Manager: Producer:

Yves Guillemot Vincent Minoue

Philippe Magnin-Robert

Hervé Lavandier et Alain

Frederic Vico

Sylvain Clerc

Jerome Lionard

**Fabrice Rabhi** 

Soiange Bermond

Ranyal

Cédric

RAMSES

Jim Gomez

Charles Adler

Maurice LaMarche

Jeff Bennett

Danny Mann

Frederic Sene

Yannick Connan

Jeff Ramos

Fabrice Pierre-Elien Raphael Levi

Special thanks to: Valérie Beaufils & Fabrice Cambounet **Tests** Worldwide Tests Manager: Vincent Pâquet Worldwide QA Manager: EricTremblay Canadian Tests Manager: Lead Tester; Testers:

Special thanks to; **Localisation** Worldwide Localisation Manager: Localisation Project Managers:

Marketing Responsable Marketing **Europe:** Chef de groupe: Chef de produit EMEA : Chef de produit France :

Eric Martineau Jonathan Moreau Natasha Bouchard Pierre Boyer Jean-Francois Dupuis

mm

 $\frac{1}{2}$ y:  $\frac{1}{2}$ y:  $\frac{1}{2}$ 

**Coralie Martin** 

Matthieu Bouiard Xavier Vibert

Laurence Buisson Laura Gelis Chloe Phelizon Charlotte Sabbah

Based upon « Space Goofs » the series, aka « Home to Rent », created by Jean-Yves Raimbaud and Philippe Traversat.

Copyright @ Xllam 2000

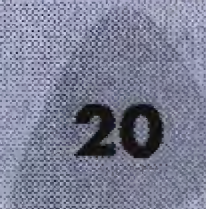

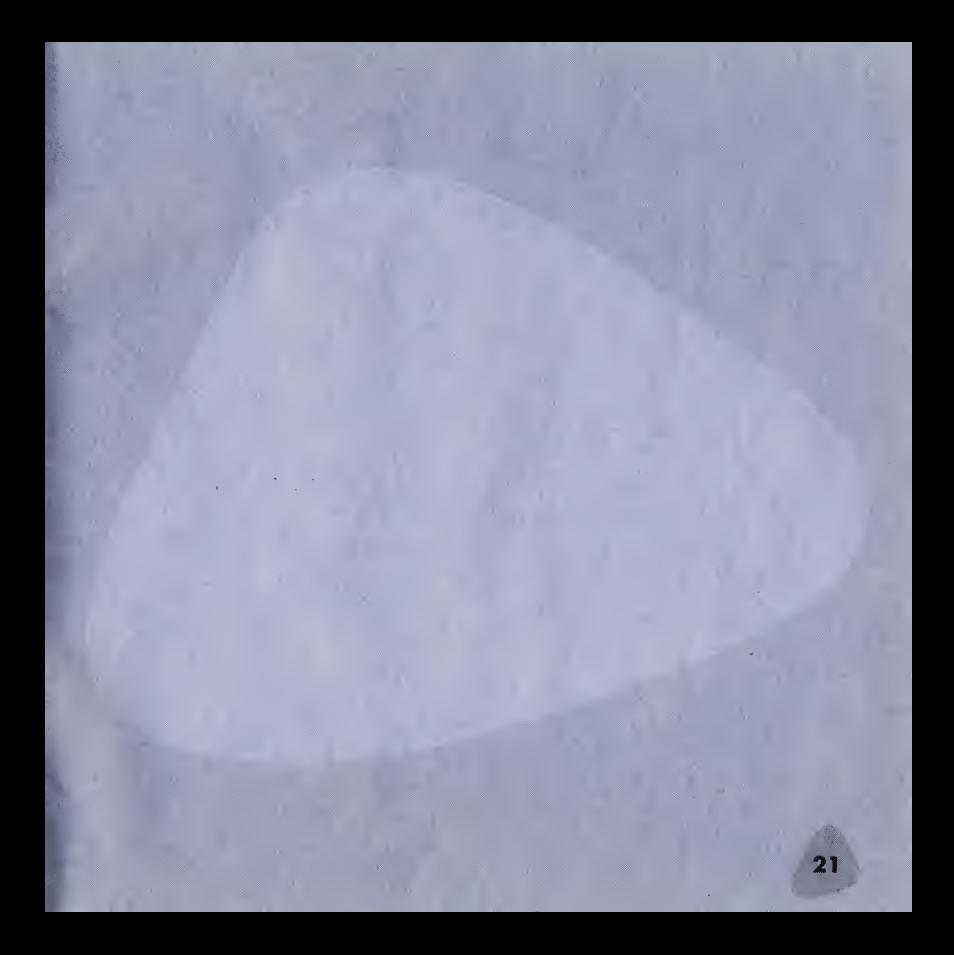

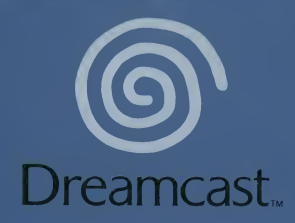

© XILAM - 2001

Copying or transmission of this game is strictly prohibited. Unauthorised rental or public performance of this game is a violation of applicable laws. Jegliche Vervielfältigung oder Übertragung dieses Spiels ist streng verboten. Unautorisierter Verleih oder öffentliche Vorführung dieses Spiels stellen einen Verstoß gegen geltendes Recht dar. Copier ou diffuser ce jeu est strictement interdit. Toute location ou représentation publique de ce jeu constitue une violation de la loi. La copia o difusión de este juego está terminantemente prohibida. El alquiler o utilización publica de este juego es delito y esta penado por la ley. La duplicazione o la trasmissione di questo gioco sono severamente proibite. II noleggio non autorizzato o dimostrazioni in pubblico di questo gioco costituiscono una violazione alle leggi vigenti. Kopiering eller överföring av detta spel är strängt förbjudet. Otillåten uthyrning eller offentlig visning av detta spel innebar lagbrott. Het kopieren of anderszins overbrengen van dit spel is ten strengste verboden. Het onrechtmatig verhuren of openbaar vertonen van dit spel is bij wet verboden. This product is exempt from classification under UK Law. In accordance with The Video Standards Council Code of Practice it is considered suitable for viewing by the age range(s) indicated. Product covered under one or more of U.S. Patents 5,460,374; 5,627,895; 5,688,173; 4,442,486; 4,454,594; 4,462,076; and Re. 35,839 and Japanese Patent 2870538 (Patents pending in U.S. and other countries) and Canada Patent 1,183,276 and European Patents 0682341, 80244; Publication 0671730, 0553545; Application 98938918.4, 98919599.5

Dreamcast is either a registered trademark or a trademark of Sega Corporation. 810-0261-09